# $\overline{\pi}$  S3110收集诊断信息的方法 (WEB版)

[产品特性](https://zhiliao.h3c.com/questions/catesDis/360) **[韦家宁](https://zhiliao.h3c.com/User/other/45926)** 2020-04-10 发表

# 组网及说明

S3110交换机收集诊断信息的方法有两种,分别是网页版和命令行版,以下是网页版的收集方法: S3110版本信息如下: H3C Comware Platform Software Comware Software, Version 5.20.99, Release 1106 Copyright (c) 2004-2015 Hangzhou H3C Tech. Co., Ltd. All rights reserved. H3C S3110-26TP uptime is 0 week, 0 day, 7 hours, 36 minutes

### H3C S3110-26TP

128M bytes DRAM 32M bytes Flash Memory Config Register points to Flash

Hardware Version is REV.A Bootrom Version is 110 [SubSlot 0] 24FE+2GE Combo Hardware Version is REV.A

## 配置步骤

S3110要先开启WEB功能,并创建相应用户和赋予权限,可参考如下配置。 [H3C]ip https enable [H3C]ip http enable [H3C]local-user admin [H3C-luser-admin]password simple admin [H3C-luser-admin]service-type web [H3C-luser-admin]authorization-attribute level 3 [H3C-luser-admin]quit

#### 登录WEB界面:

 $\begin{array}{l|l} \hline \end{array} \begin{array}{l} \begin{array}{l} \bullet \end{array} & \bullet \end{array} \begin{array}{l} \begin{array}{l} \bullet \end{array} & \begin{array}{l} \bullet \end{array} & \begin{array}{l} \bullet \end{array} & \begin{array}{l} \bullet \end{array} & \begin{array}{l} \bullet \end{array} & \begin{array}{l} \bullet \end{array} & \begin{array}{l} \bullet \end{array} & \begin{array}{l} \bullet \end{array} & \begin{array}{l} \bullet \end{array} & \begin{array}{l} \bullet \end{array} & \begin{array}{l} \bullet \end{array} & \begin$ 

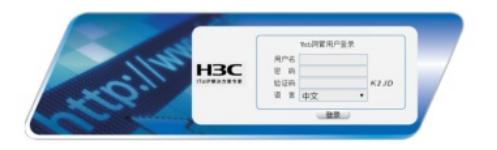

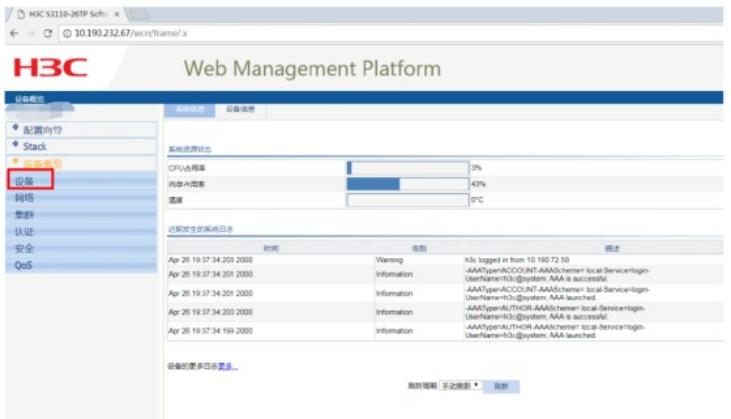

### 点击"设备维护"

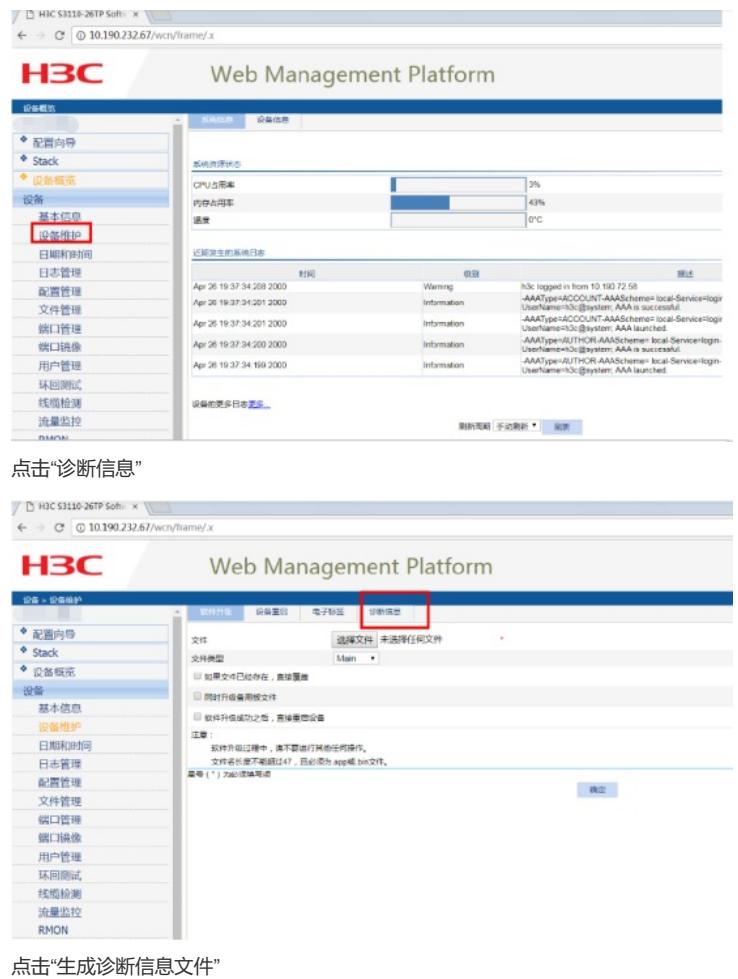

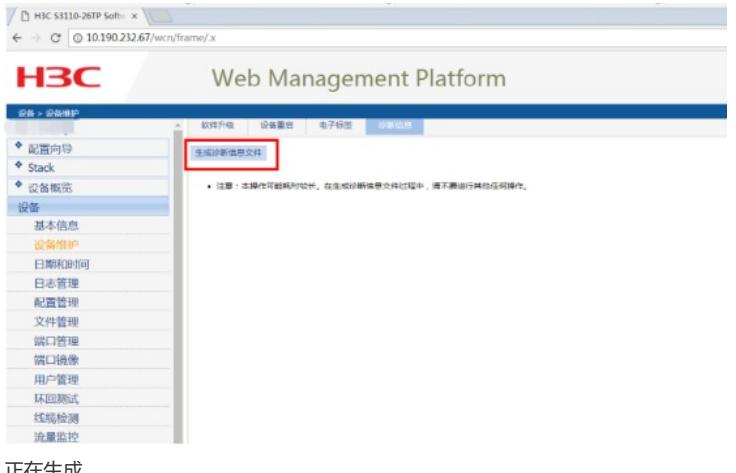

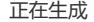

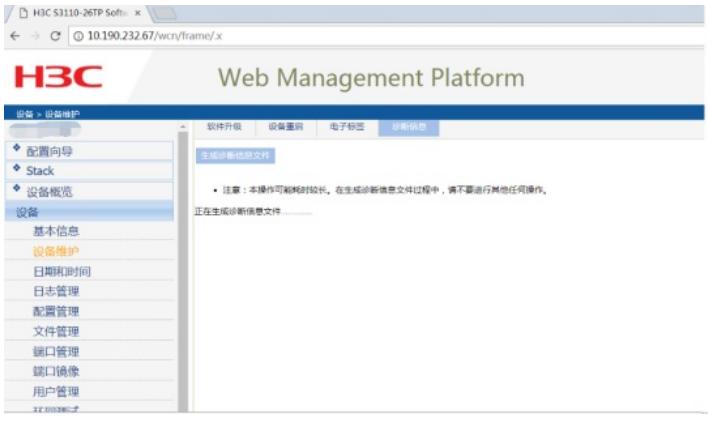

生成完成,"点击下载"

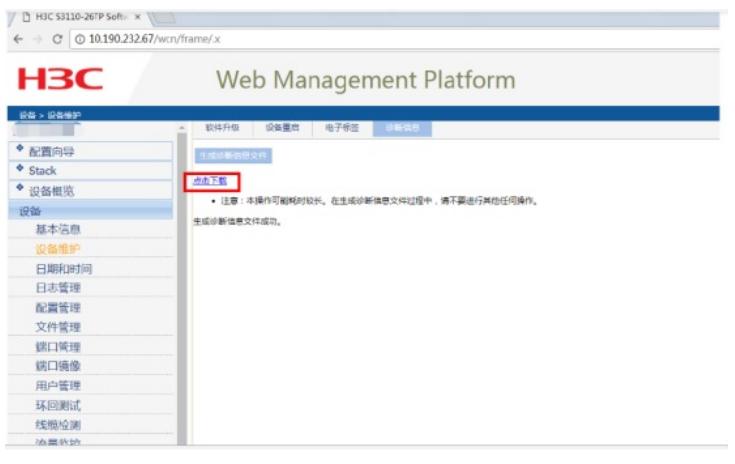

下载完成

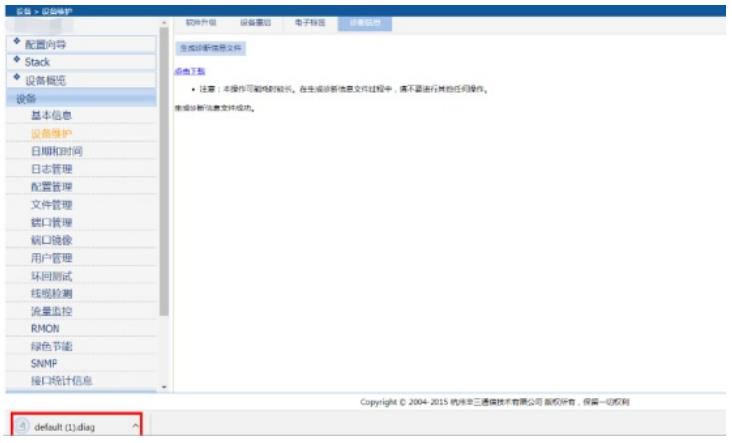

配置关键点